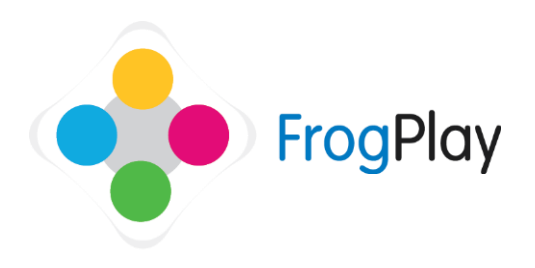

The **Teacher Dashboard** is your 'home' screen when you first login. Most tools are accessed from the Quick Launch tray shown at **Point 2**.

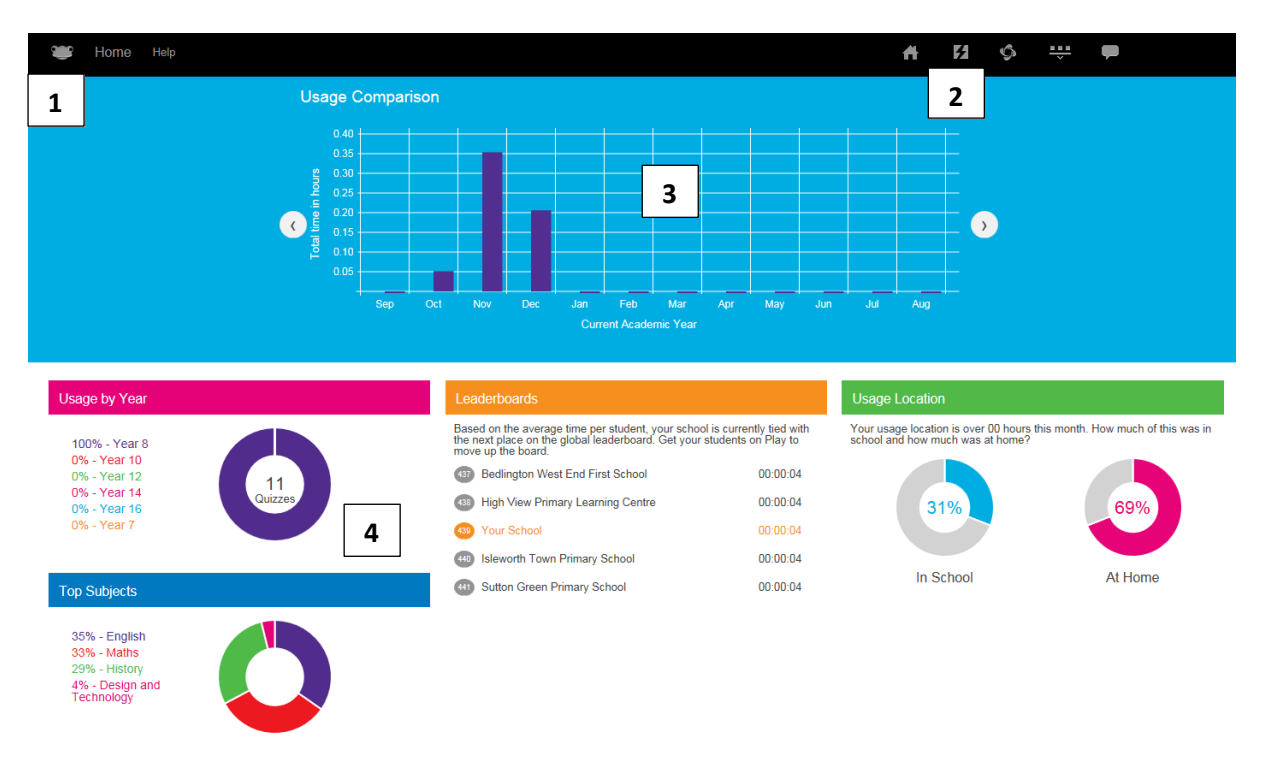

**(1) Frog Head** - Here you can access various reports including the overall student usage.

**(2) Quick Launch tray** - Click here to access most of the tools you will need including creating quizzes, allocating assignments and tasks, user management, reports and messages Note: Each icon in this tray should have its own user guide

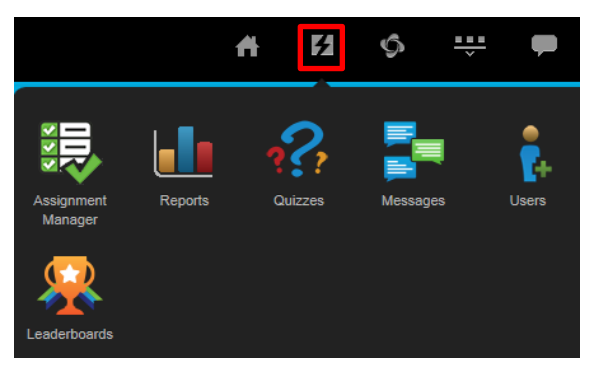

**(3) Monthly usage summary** - The graph will show the overall usage by month. Scroll to the Right to see additional breakdown information for the current month.

**(4) Summary usage reports** - This tells you important statistics regarding usage of IAL within your school.